### **VB PRACTICAL 1**

Q1. Write a project in VB to design a suitable form to Welcome for the session.

Start  $\rightarrow$  All Programs  $\rightarrow$  Microsoft Visual Studio 6.0  $\rightarrow$  Microsoft Visual Basic 6.0

Click on Standard Exe

Click on Open

Answer

### **Form**

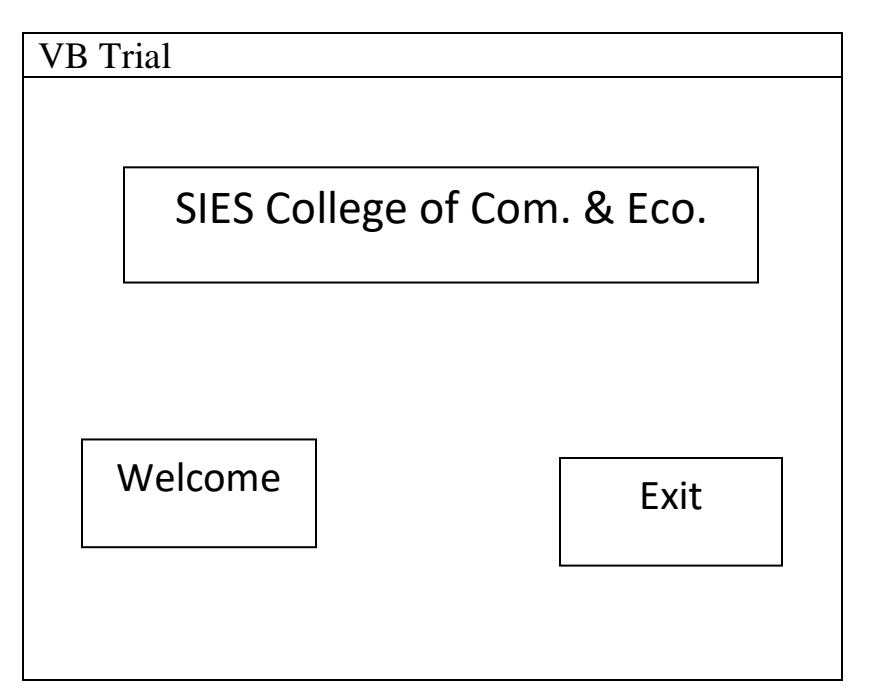

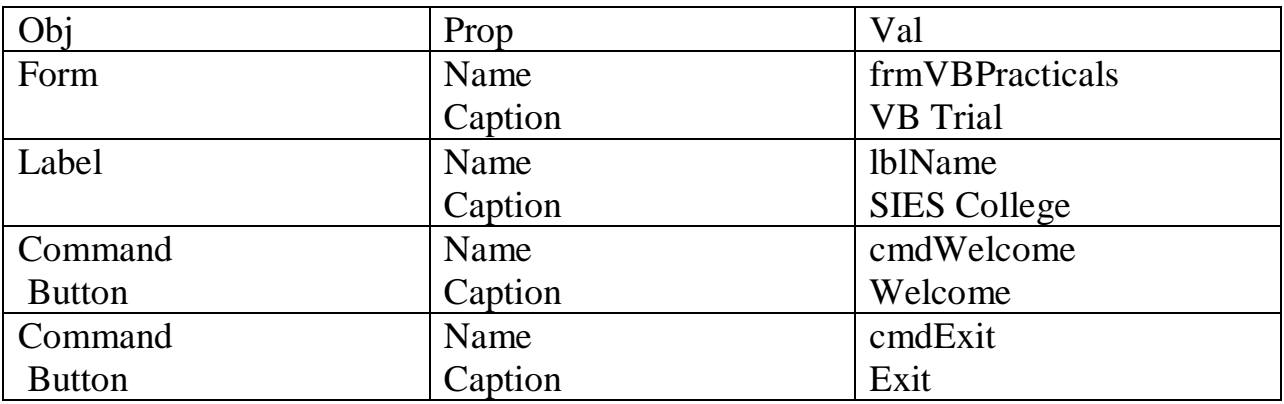

# **Coding**

Click on Welcome

Private Sub cmdWelcome\_Click()

MsgBox" VB is very User Friendly"

End Sub

Click on Exit

Private Sub cmdExit\_Click()

End

End Sub

Q2. Write a project in VB to design a suitable form to add two numbers and display their Sum.

\_\_\_\_\_\_\_\_\_\_\_\_\_\_\_\_\_\_\_\_\_\_\_\_\_\_\_\_\_\_\_\_\_\_\_\_\_\_\_\_\_\_\_\_\_\_

Form

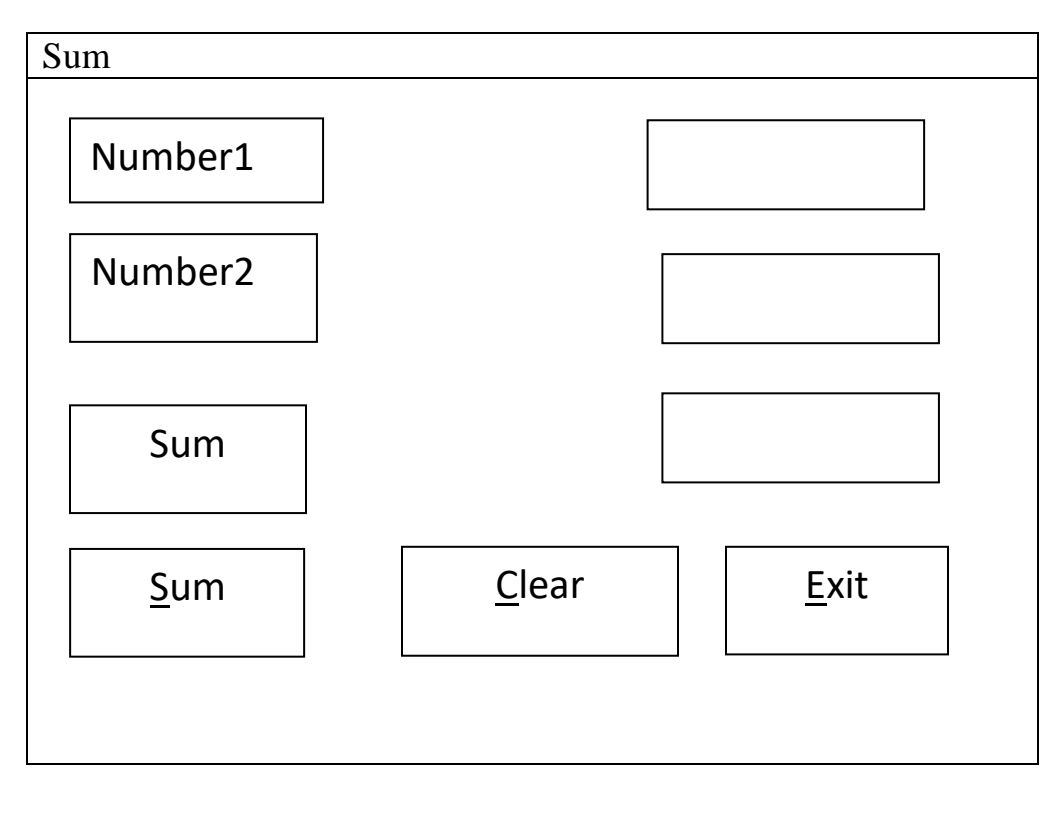

### **Controls & their Properties**

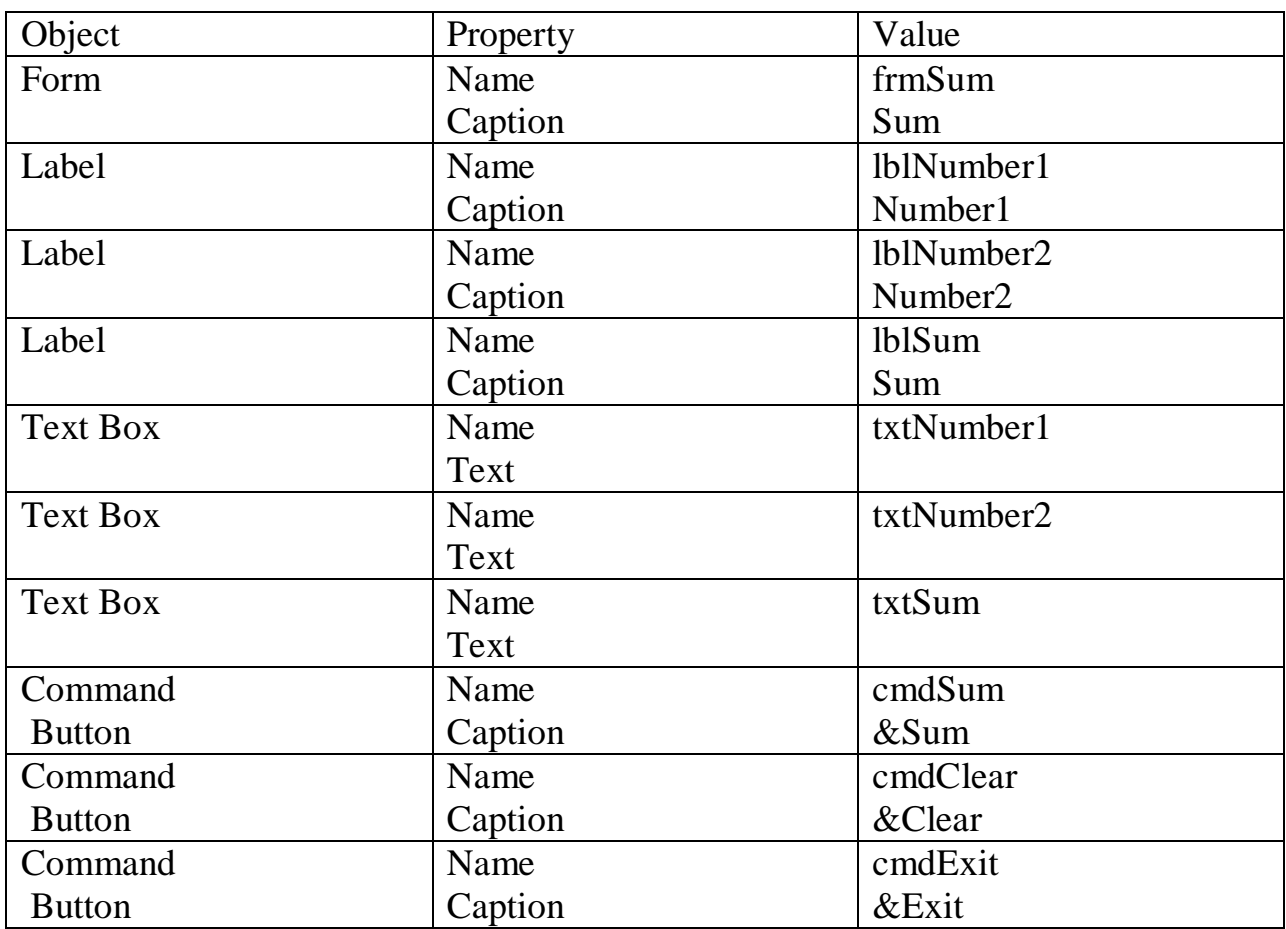

### **Code**

Private Sub cmdSum\_Click()

TxtSum=Val(txtNumber1)+Val(txtNumber2)

End Sub

Private Sub cmdClear\_Click()

txtNumber1=""

txtNumber2=""

txtSum=""

txtNumber1.SetFocus

End Sub

Private Sub cmdExit\_Click()

End

End Sub

Q3. Write a project in VB to design a suitable form to multiply two numbers and display their Product.

Form

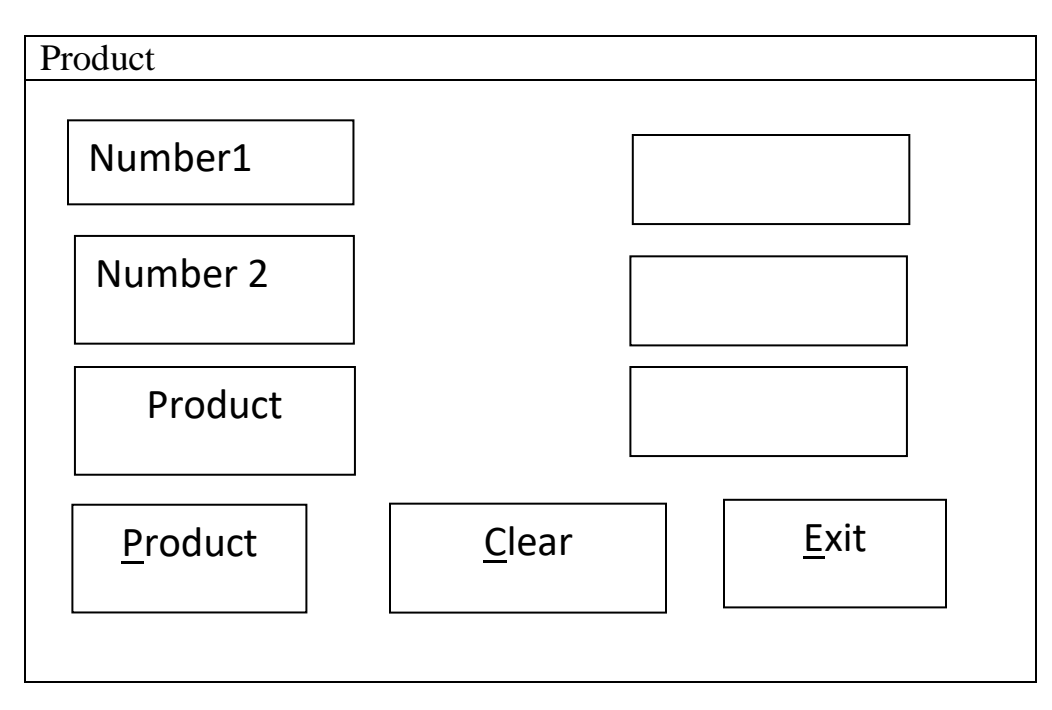

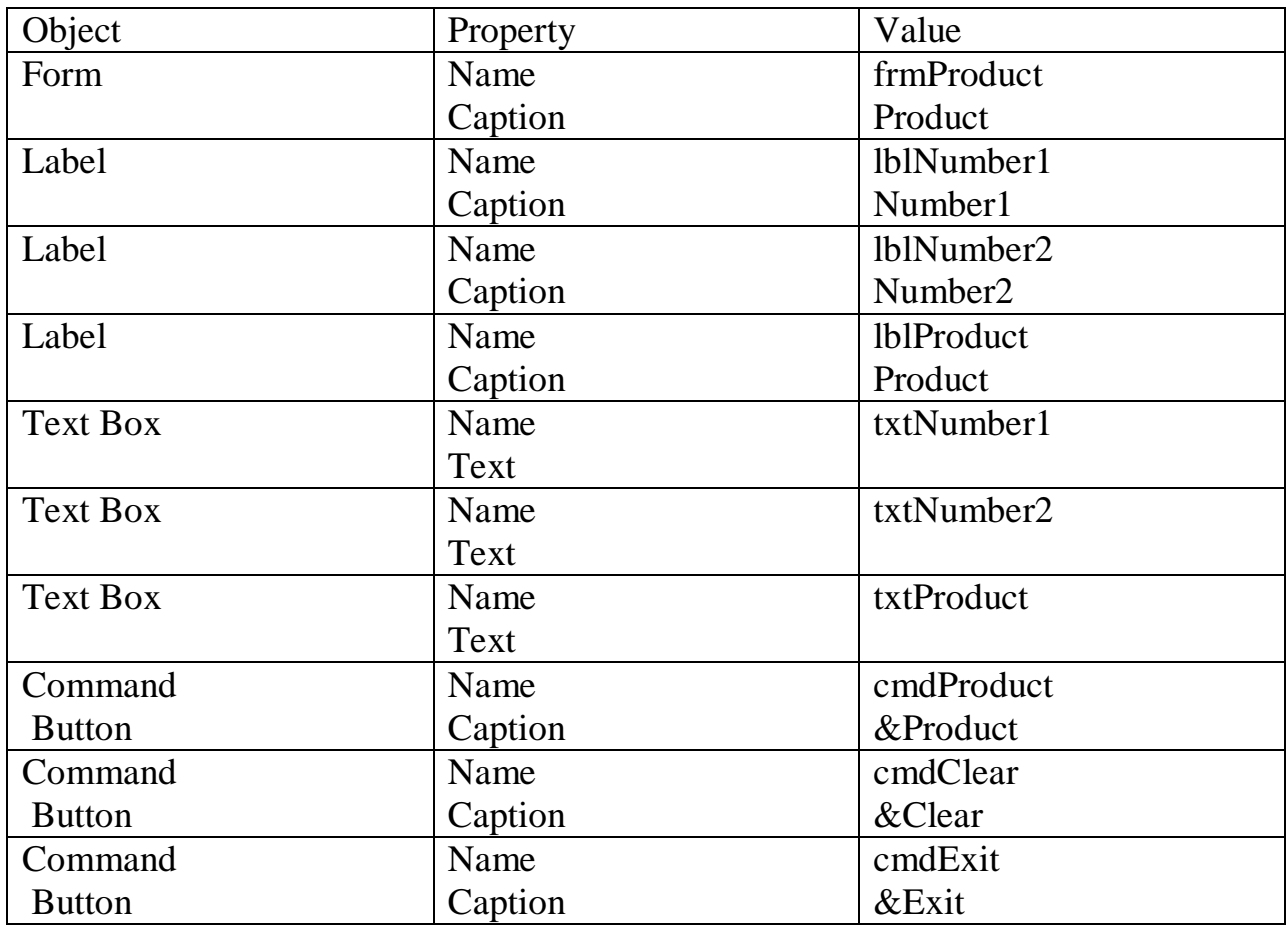

Private Sub cmdProduct\_Click() TxtProduct=Val(txtNumber1)\*Val(txtNumber2) End Sub Private Sub cmdClear\_Click()  $txtNumber1="$ txtNumber2="" txtProduct="" txtNumber1.SetFocus End Sub Private Sub cmdExit\_Click() End End Sub

### **VB PRACTICAL 2**

Q1. Write a project in VB to design a suitable form to enter sales and calculate and display bonus which is 10% of sales.

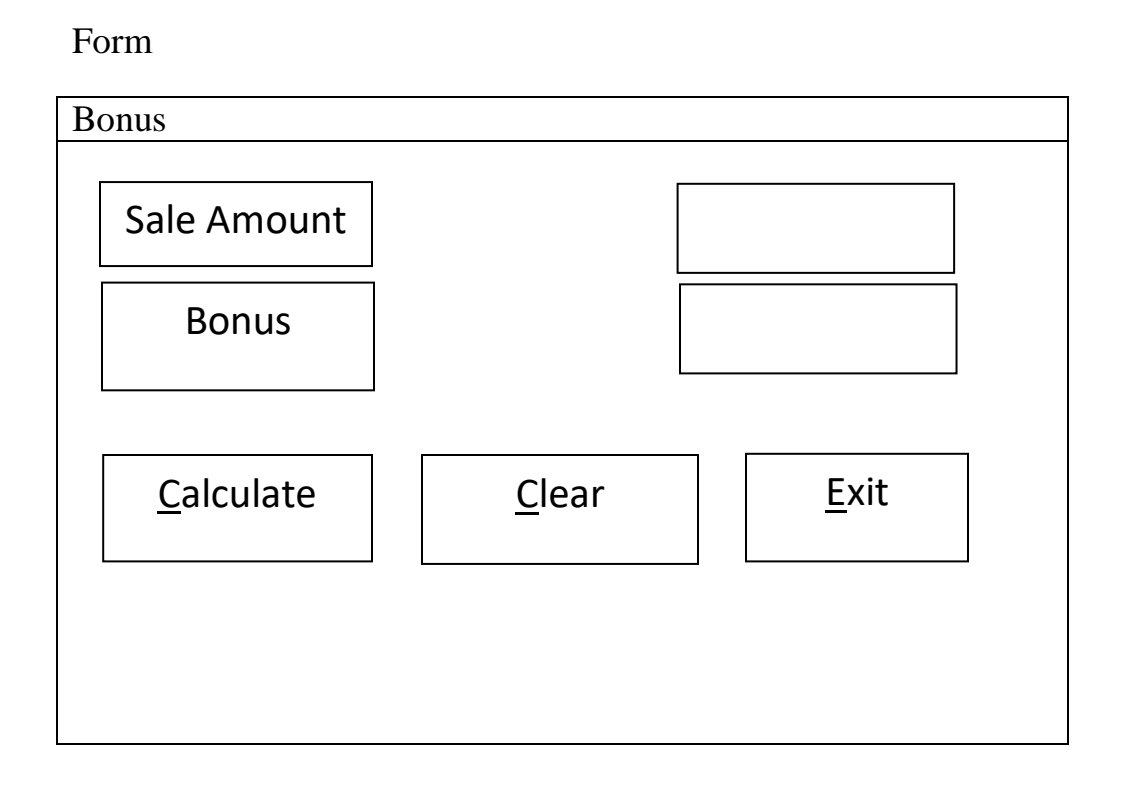

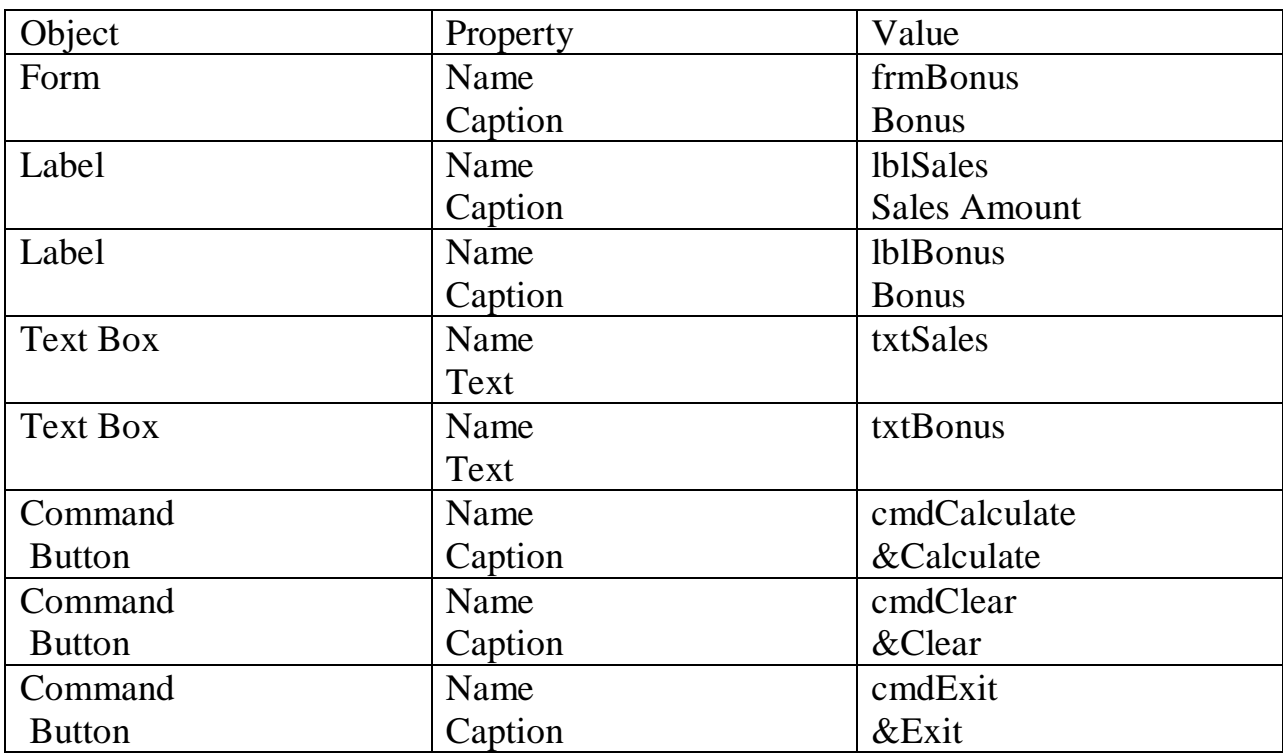

Private Sub cmdCalculate\_Click() txtBonus=val(txtSales)\*0.1 End Sub Private Sub cmdClear\_Click() txtSales="" txtBonus="" txtSales.SetFocus End Sub Private Sub cmdExit\_Click() End End Sub

Q2. Write a project in VB to design a suitable form to enter salary and calculate and display DA which is 90% of salary.

Form

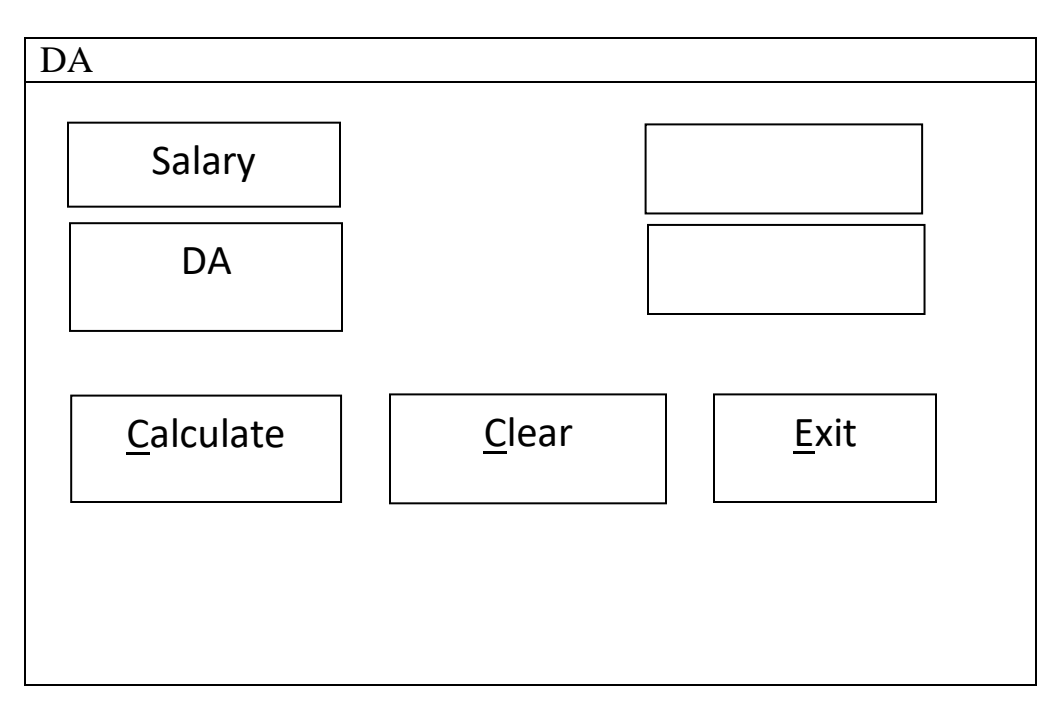

### **Controls & their Properties**

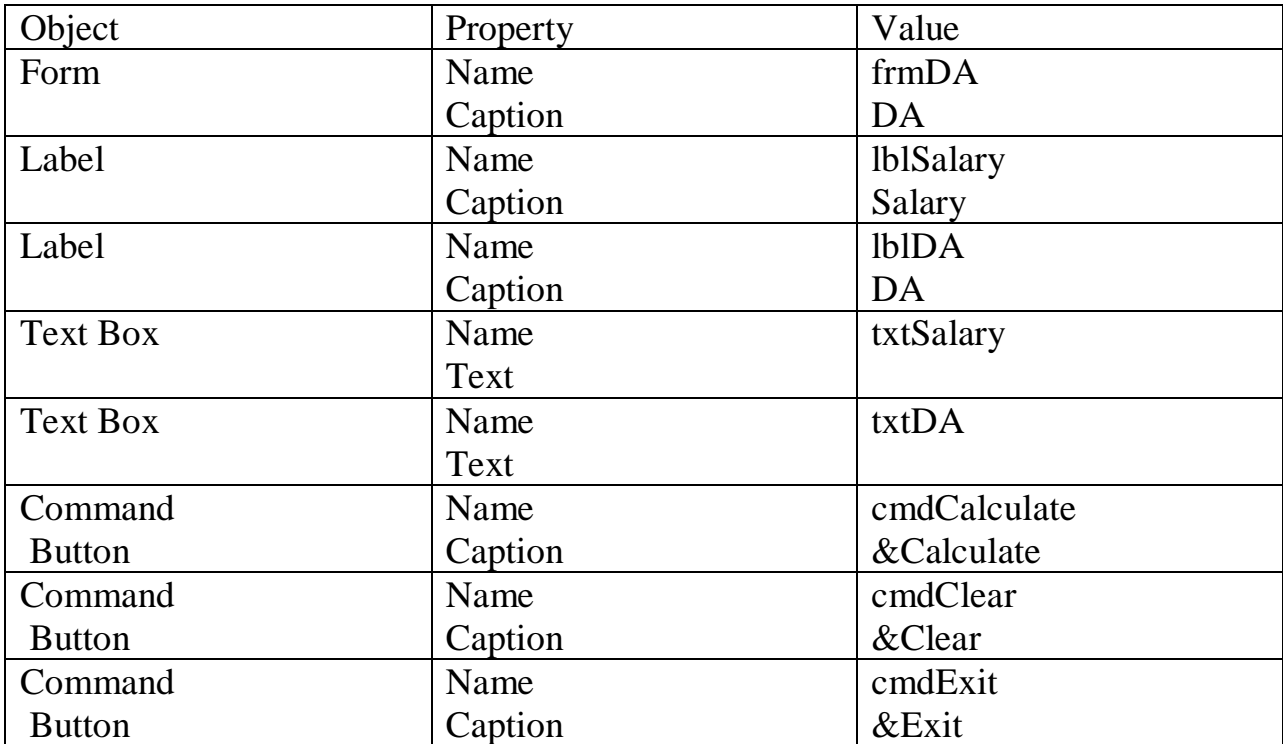

#### **Code**

Private Sub cmdCalculate\_Click()

txtDA=val(txtSalary)\*0.9

End Sub

Private Sub cmdClear\_Click()

txtSalary= ""

 $txtDA="$ "

txtSalary.SetFocus

End Sub

Private Sub cmdExit\_Click()

End

End Sub

Q3. Write a project in VB to design a suitable form to enter the side of a square and display the area of the square.

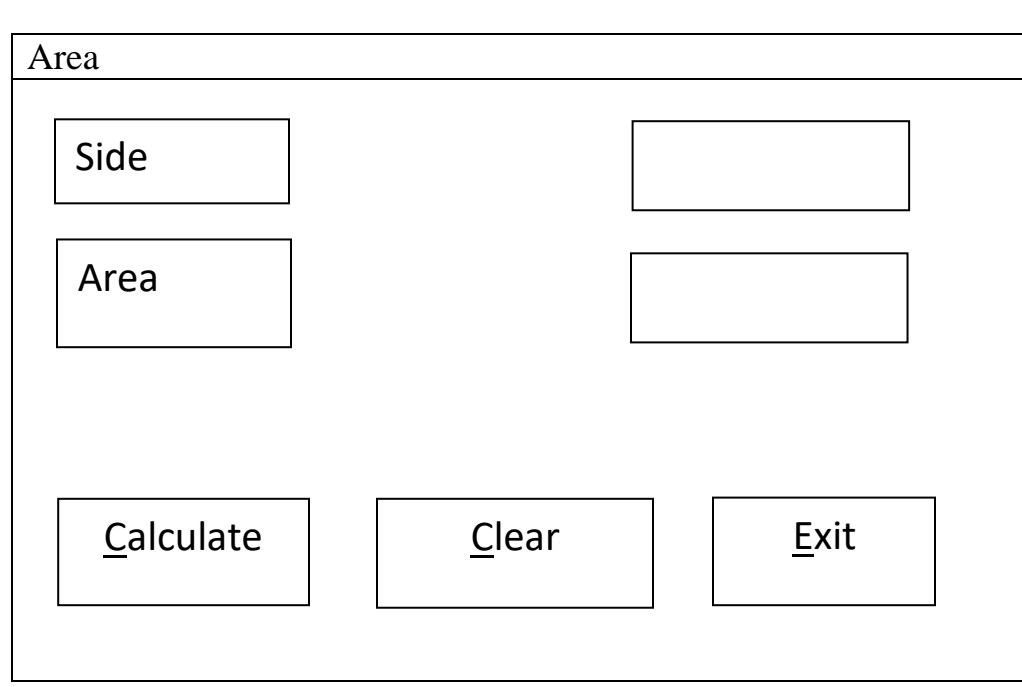

**Controls & their Properties**

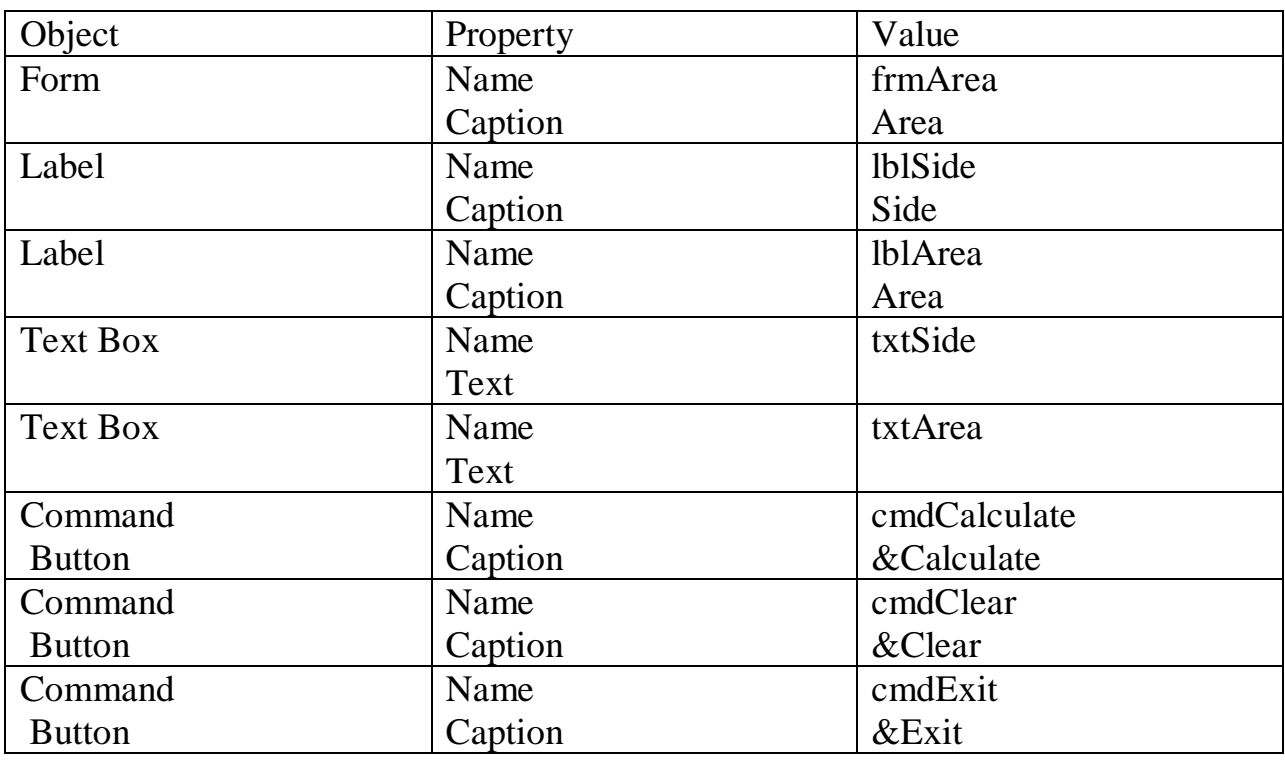

Form

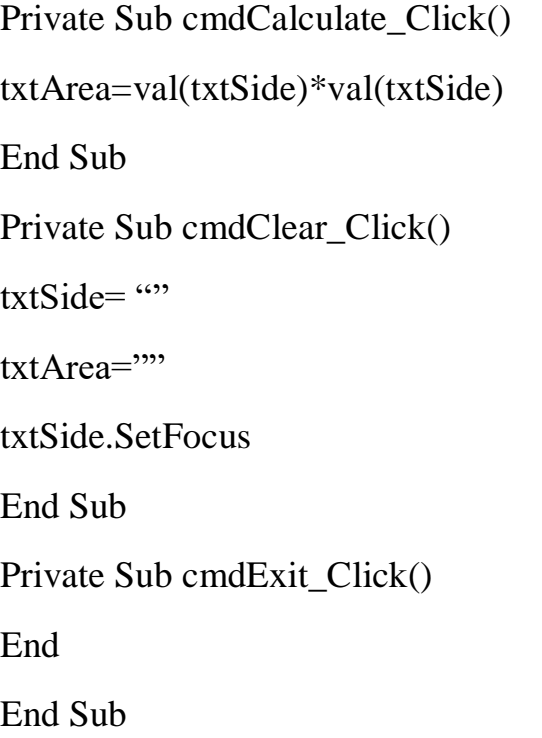

Q4. Write a project in VB to design a suitable form to enter length & breadth of a rectangle and display the area of the rectangle.

### Form

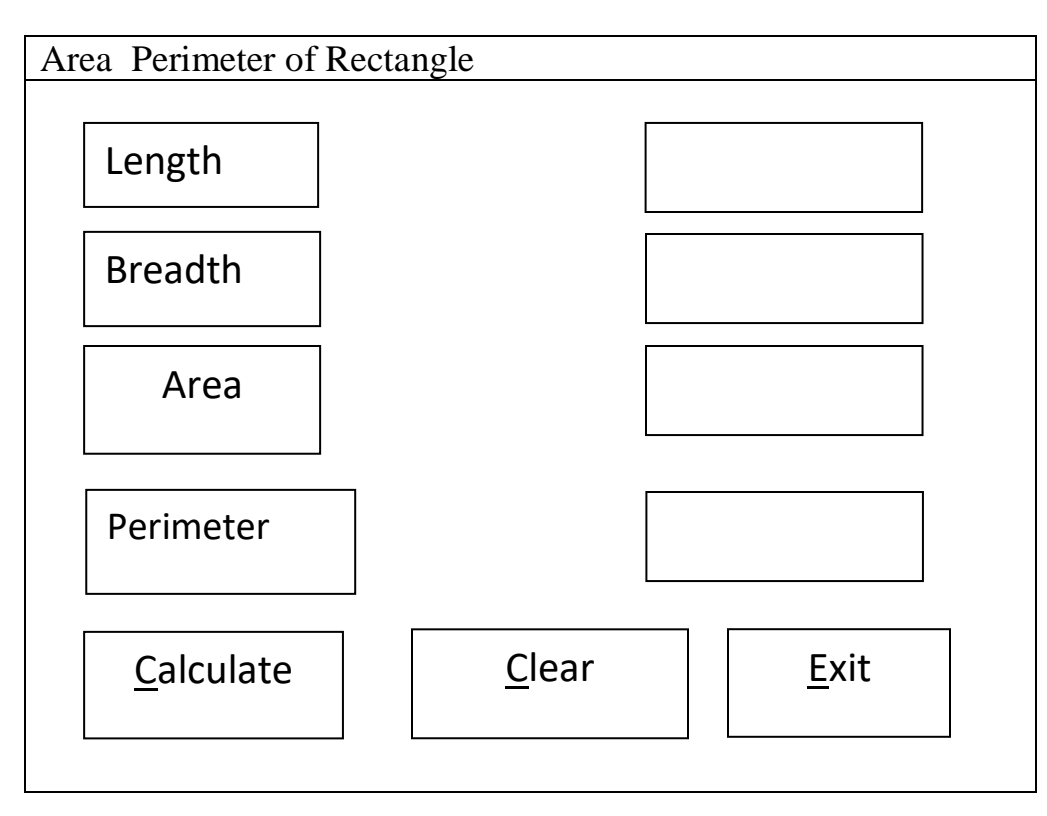

### **Controls & their Properties**

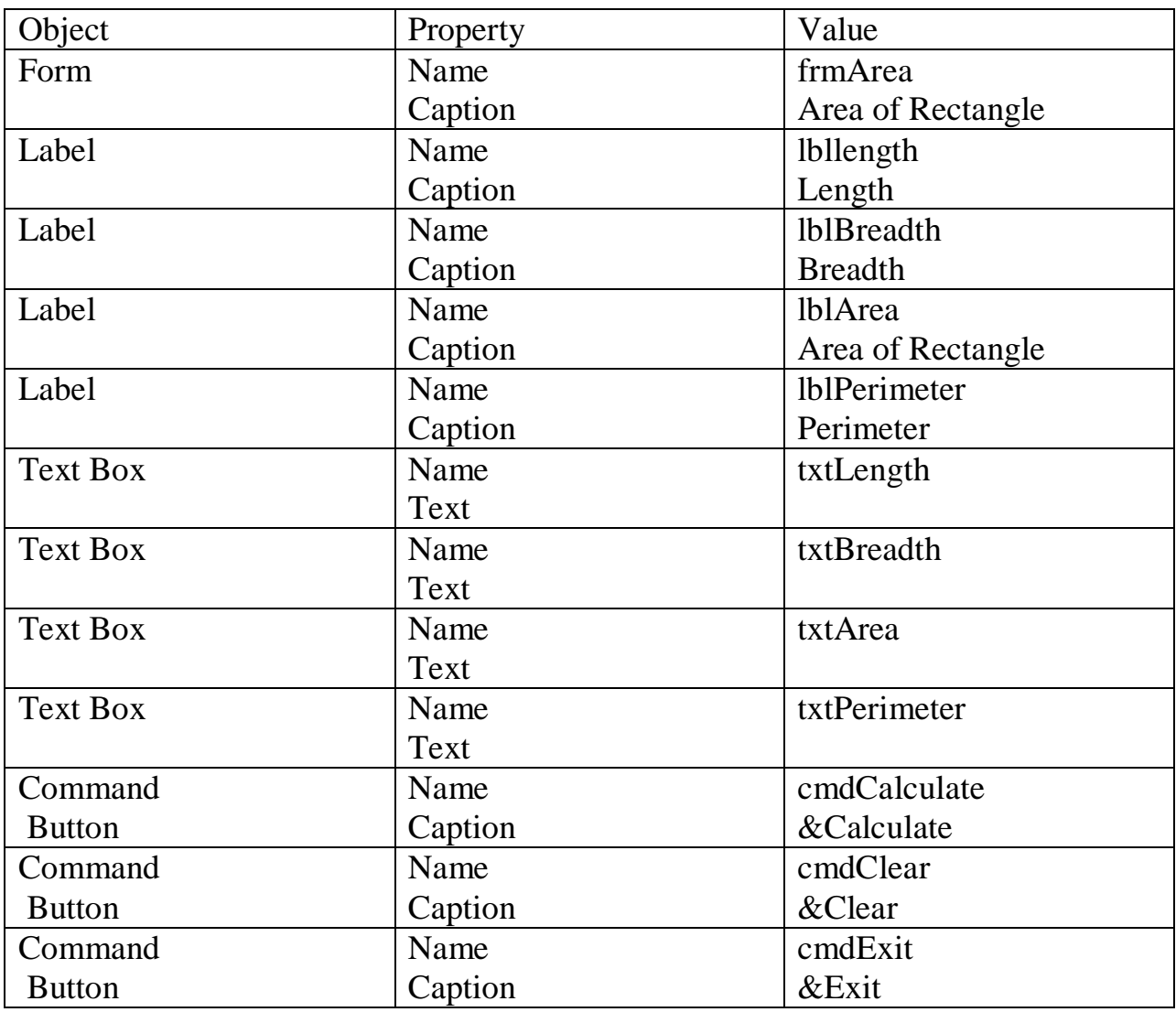

### **Code**

Private Sub cmdCalculate\_Click() txtArea=Val(txtLength)\*Val(txtBreadth) txtPerimeter=2\*(Val(txtLength)+Val(txtBreadth)) End Sub Private Sub cmdClear\_Click() txtLength="" txtBreadth="" txtArea="" txtPerimeter="" txtlength.SetFocus End Sub Private Sub cmdExit\_Click() End End Sub

### **VB Practical 3**

Q1. Write a project in VB to design a suitable form to enter Roll No. & marks of a student and display the result where result is Pass if marks are greater than 40 and Fail otherwise.

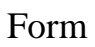

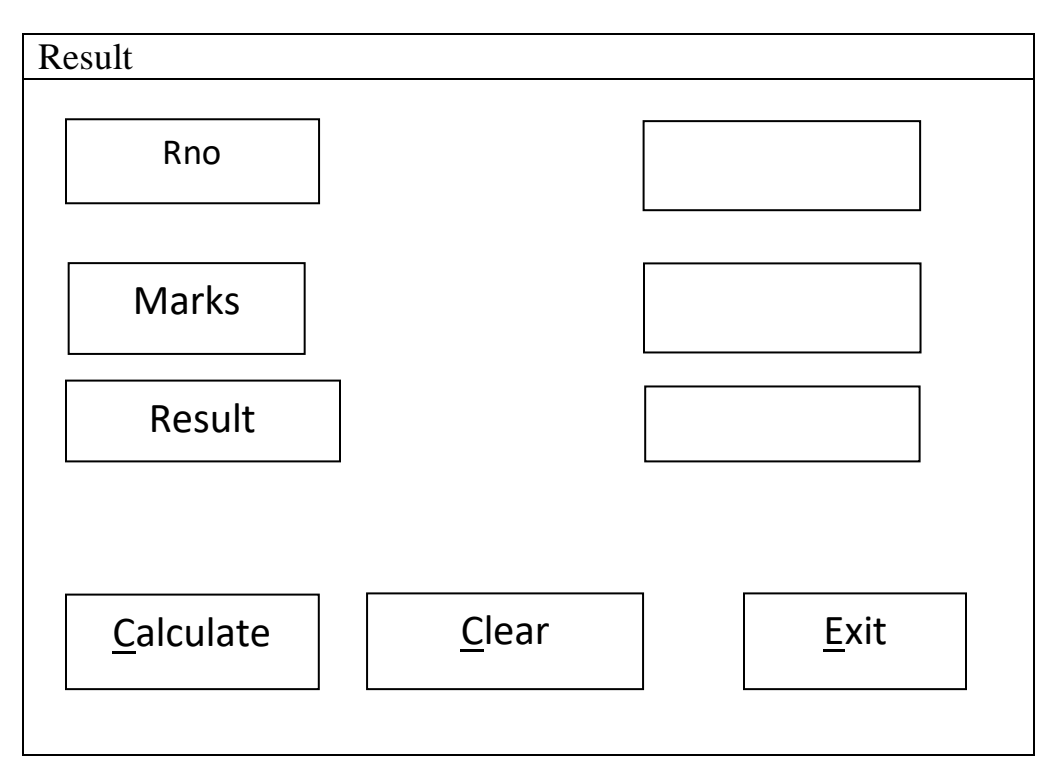

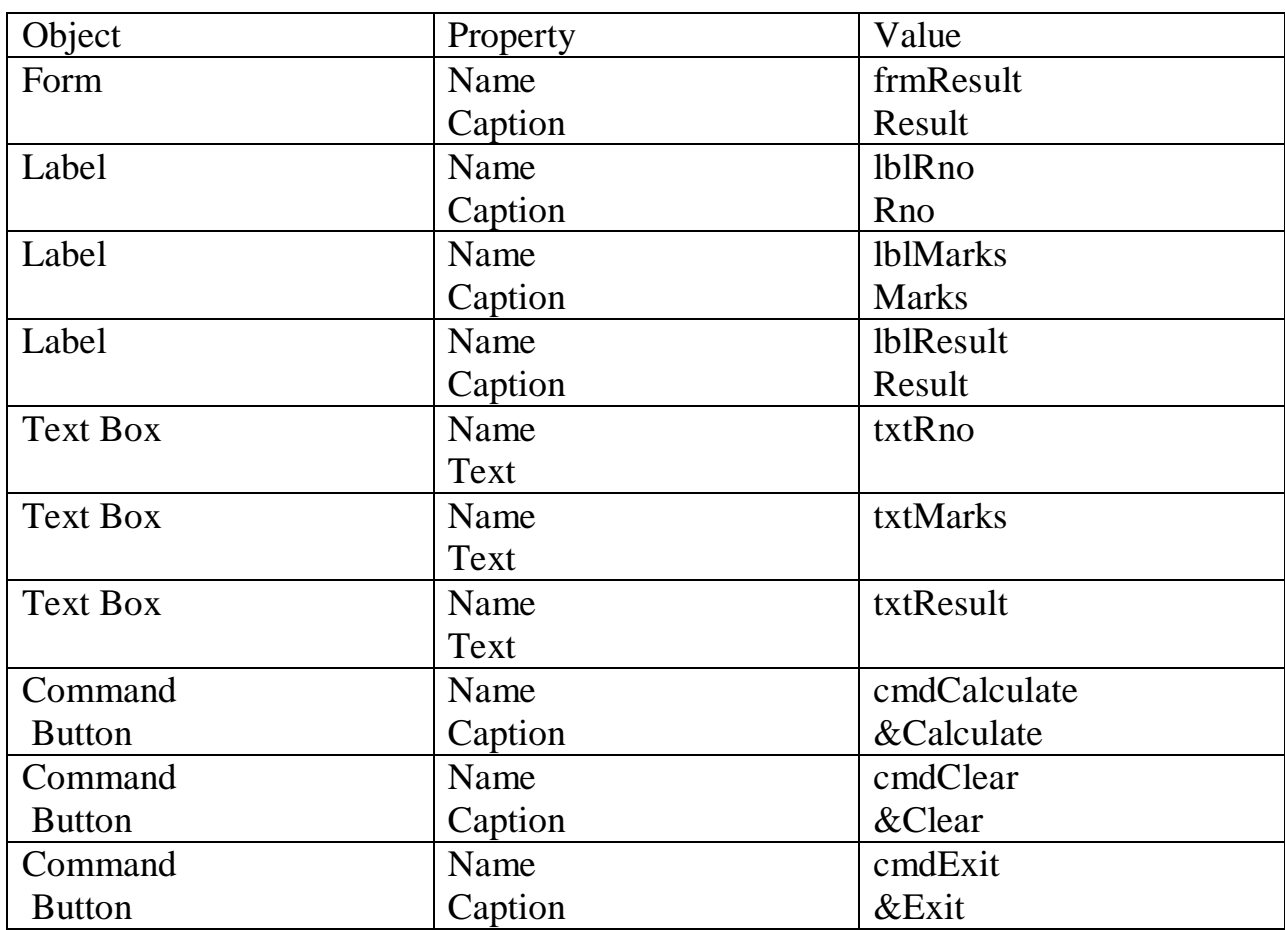

Private Sub cmdCalculate\_Click() If Val $(txtMarks) \geq 40$  Then txtResult = "PASS" Else txtResult = "FAIL" End If End Sub Private Sub cmdClear\_Click()  $txtRno = ""$ txtMarks = ""  $txtResult = ""$ txtRno.SetFocus End Sub Private Sub cmdExit\_Click() End End Sub

Q2. Write a VB Project to design a suitable form to enter a number and display whether it is even or odd.

Form

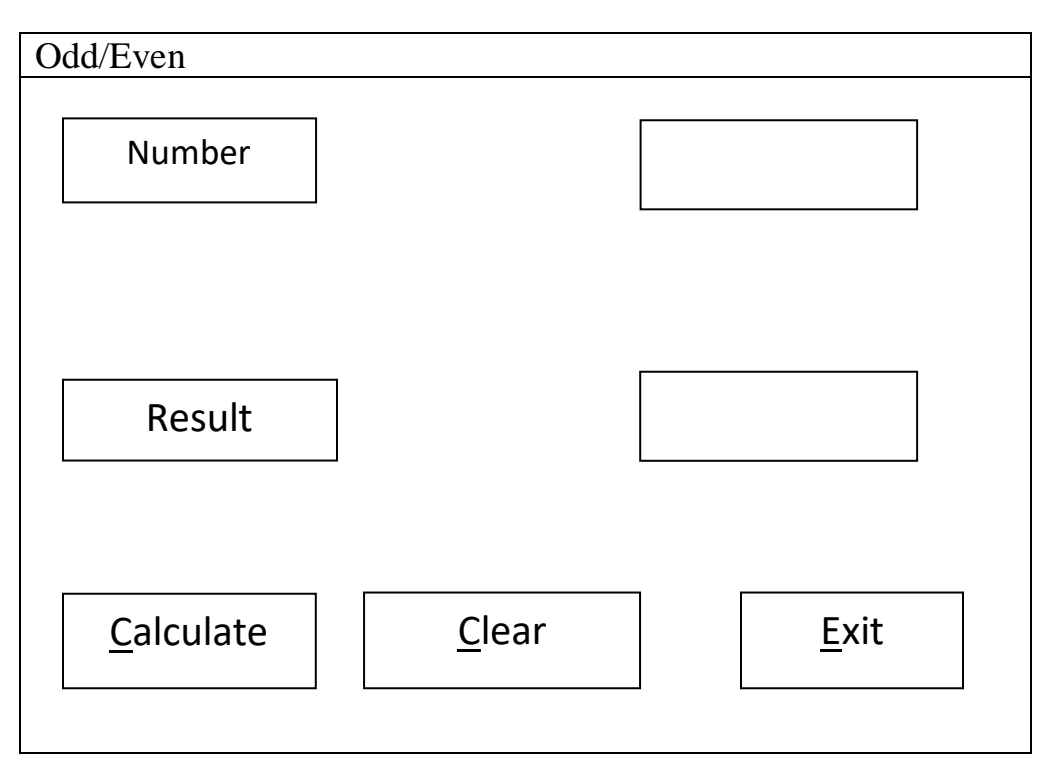

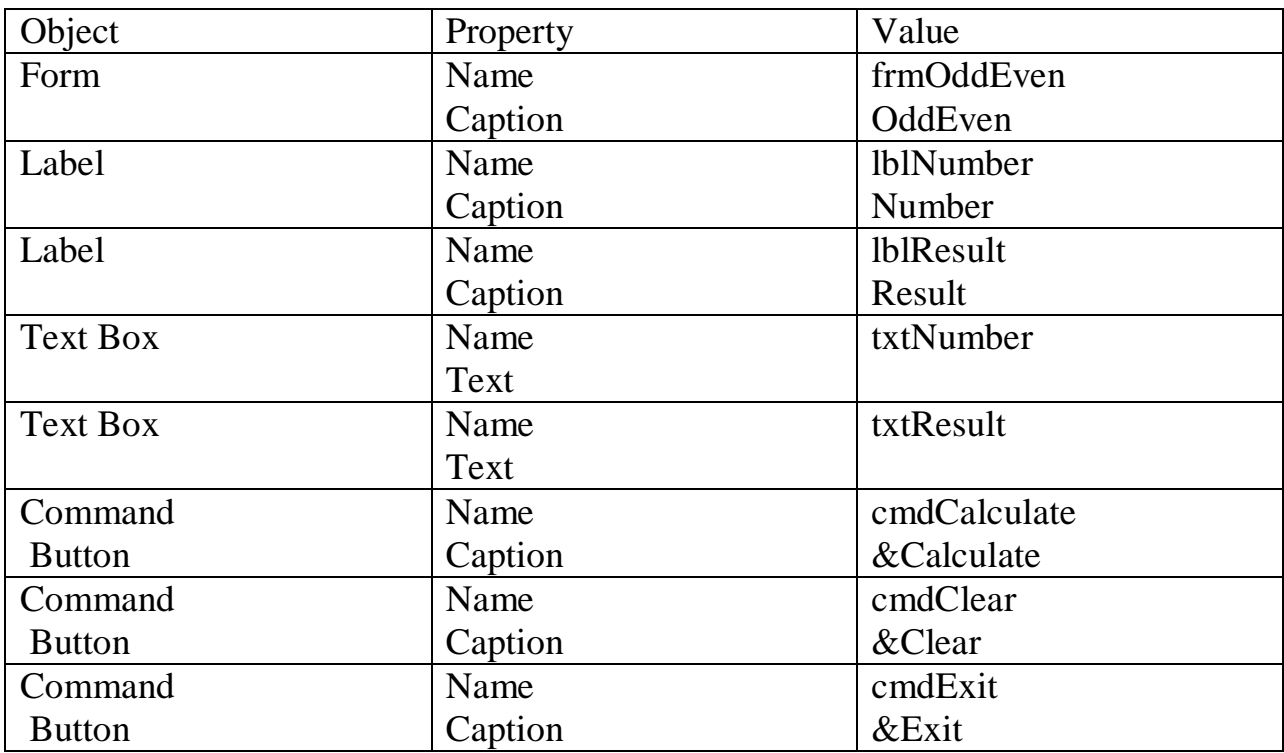

Private Sub cmdCalculate\_Click() If Val(txtNumber) Mod  $2 = 0$  Then  $txtResult = "EVEN"$ Else txtResult = "ODD" End If End Sub Private Sub cmdClear\_Click() txtNumber = "" txt $Result = ""$ txtNumber.SetFocus End Sub Private Sub cmdExit\_Click() End End Sub

Q3. Write a VB Project to design a suitable form to enter the height of a person and display the message "'Allowed to take a ride" if the height is 54 inches or above; else display the message " Sorry! Not Allowed to take a ride".

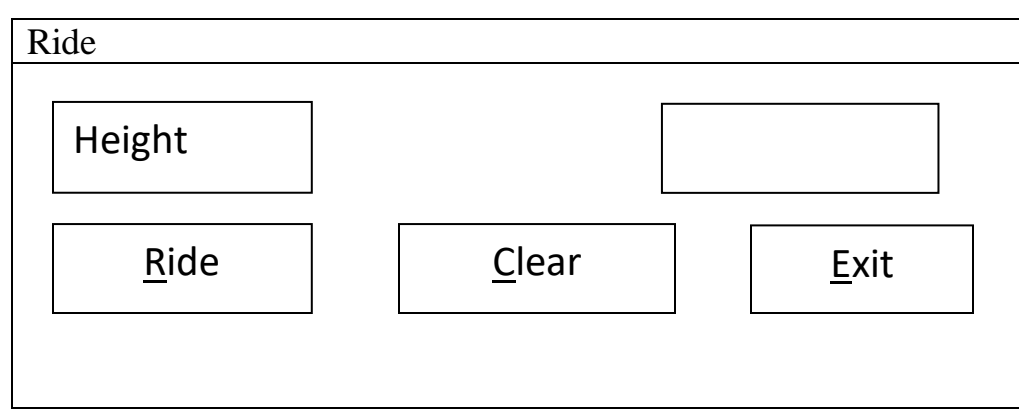

#### **Controls & their Properties**

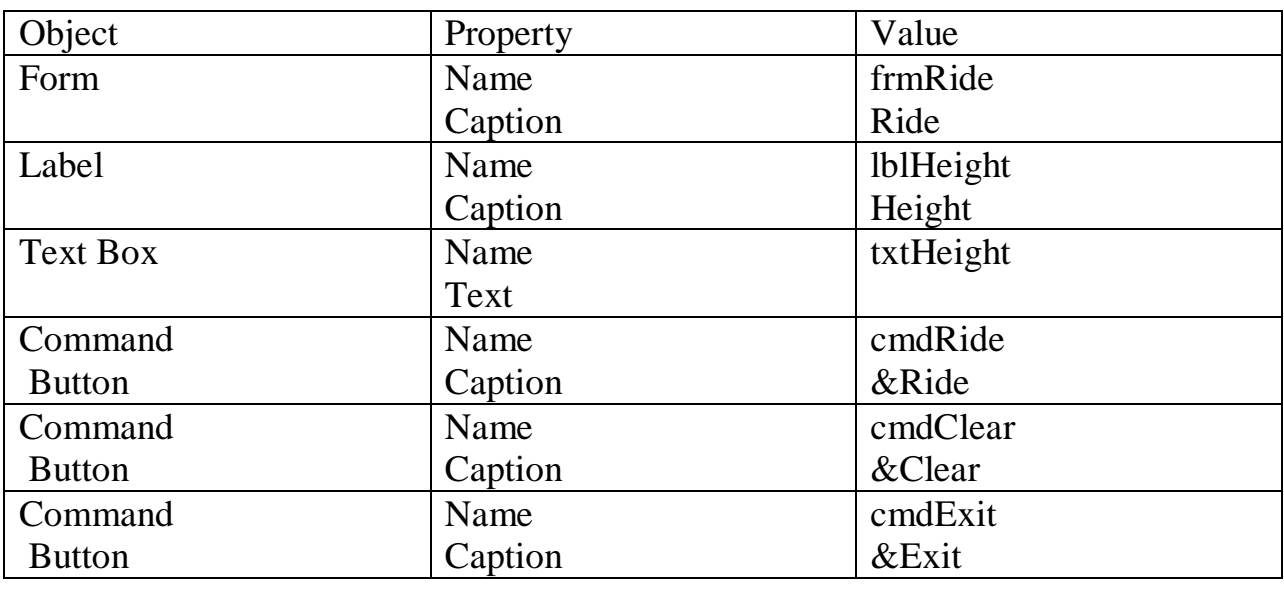

### **Code**

Private Sub cmdRide\_Click()

If Val(txtHeight)>54 Then

MsgBox "Allowed to Ride", vbOKonly

Else

MsgBox "Sorry! Not Allowed to Ride" , vbOKonly

EndIf

End Sub

Private Sub cmdClear\_Click()

txtHeight=""

txtHeight.SetFocus

End Sub

Private Sub cmdExit\_Click()

End

End Sub

Q4. Write a VB Project to design a form which allows user to enter the Name & Basic Pay and calculate HRA as 30% of Basic Pay whenever Basic Pay is less than Rs.10000/- otherwise 40% of Basic Pay. Display Name, HRA and Net Pay which is Basic Pay+HRA.

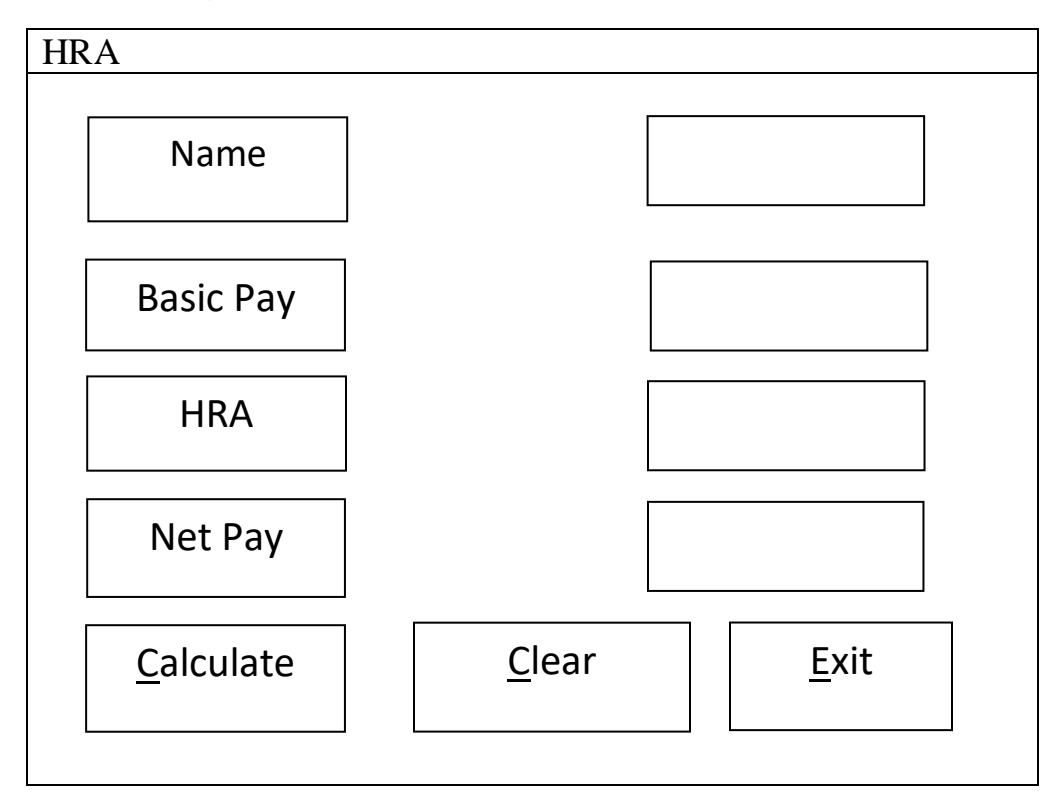

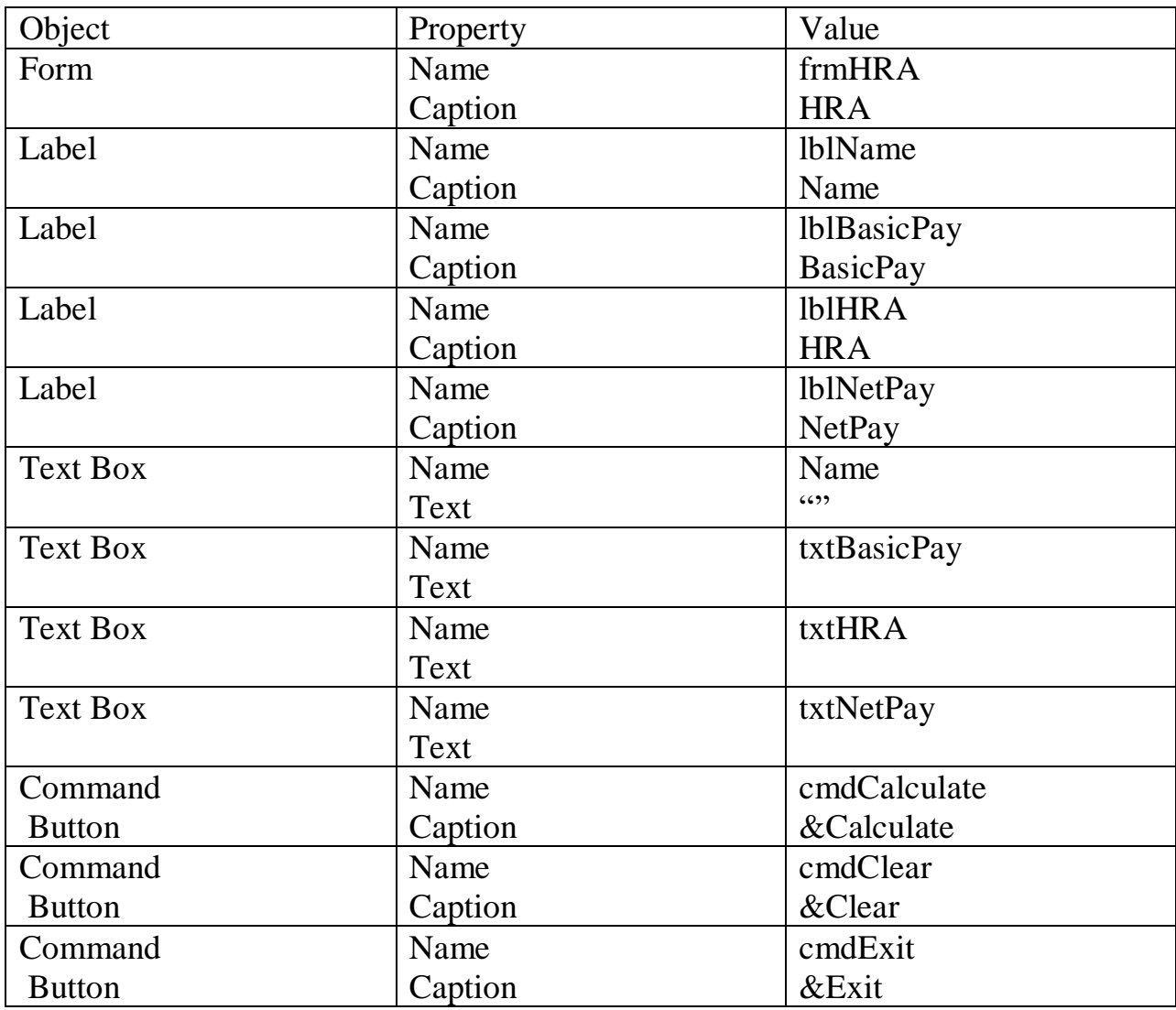

Private Sub cmdCalculate\_Click() If Val(txtBasicPay)<10000 Then txtHRA=val(txtBasicPay)\*0.3 Else txtHRA=val(txtBasicPay)\*0.4 End If txtNetPay=val(txtBasicPay)+val(HRA) End Sub Private Sub cmdClear\_Click() txtname="" txtBasicPay="" txtHRA="" txtNetPay="" txtBasicPay.SetFocus End Sub Private Sub cmdExit\_Click() End End Sub

Q5. Write a VB Project to design a form which allows user to enter the Income of employee and calculate tax as per the following schedule:

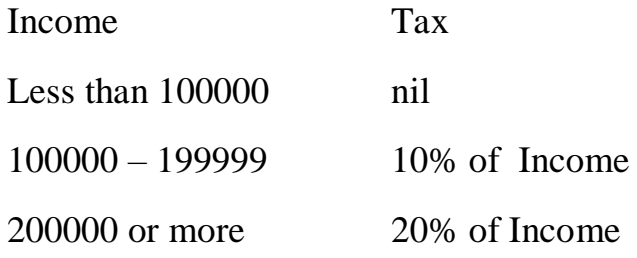

Display Tax to be paid by the employee.

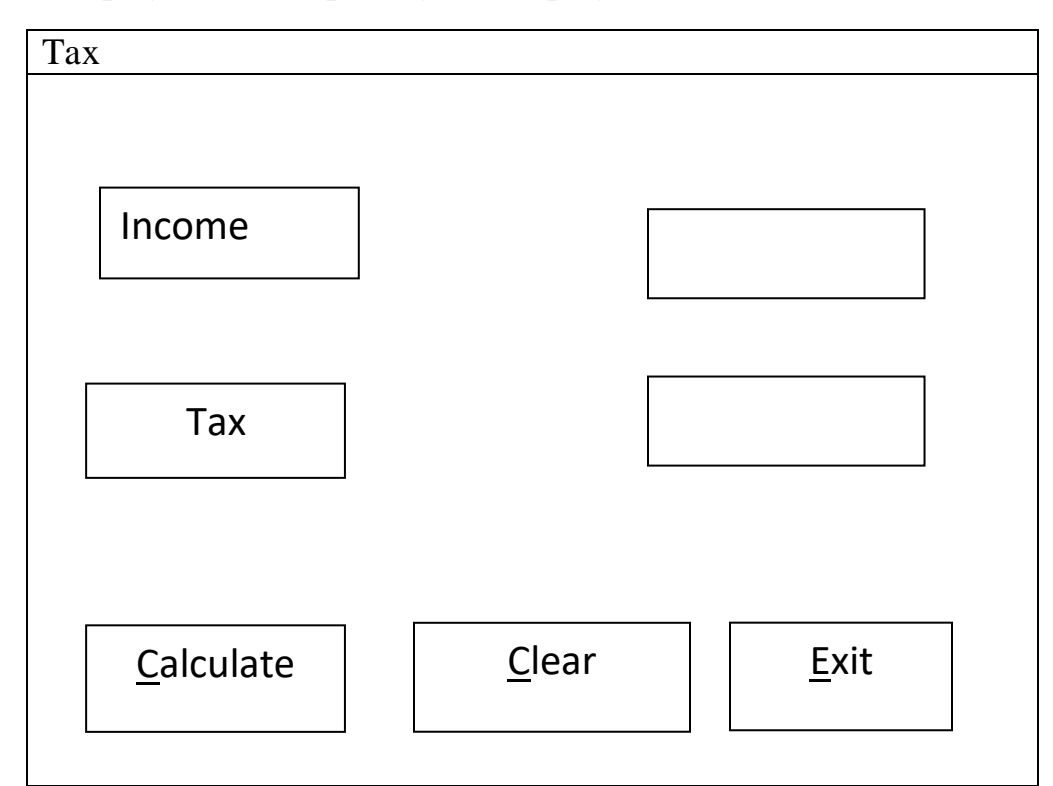

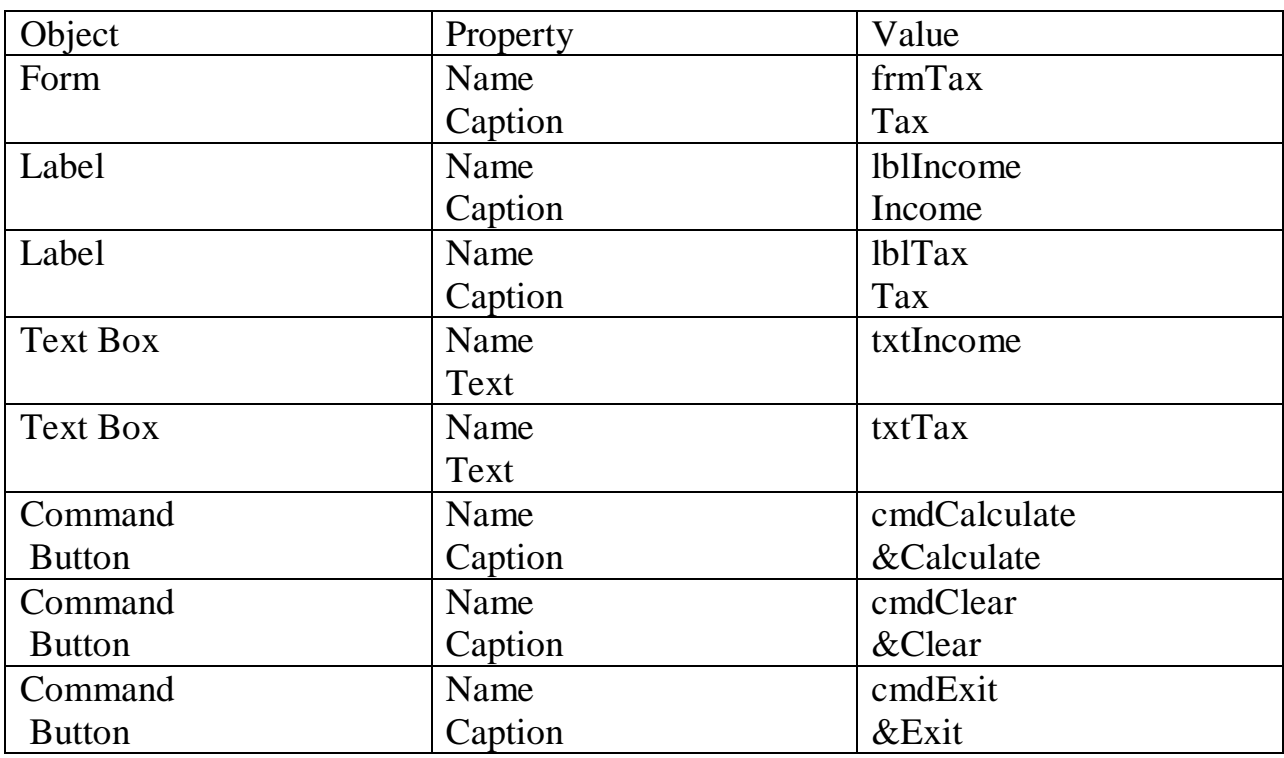

Private Sub cmdCalculate\_Click() If Val(txtIncome)<100000 Then  $txtTax="$ " Else If Val(txtIncome)<200000 Then txtTax=Val(txtIncome)\*0.1 Else txtTax=Val(txtIncome)\*0.2 End If End Sub End If Private Sub cmdClear\_Click() txtIncome=""  $txtTax="$ " txtIncome.SetFocus End Sub Private Sub cmdExit\_Click() End End Sub

### **VB PRACTICAL 4**

Q1. Write a VB Project to design a suitable form to find & display the sum of first 10 odd numbers.

#### Form

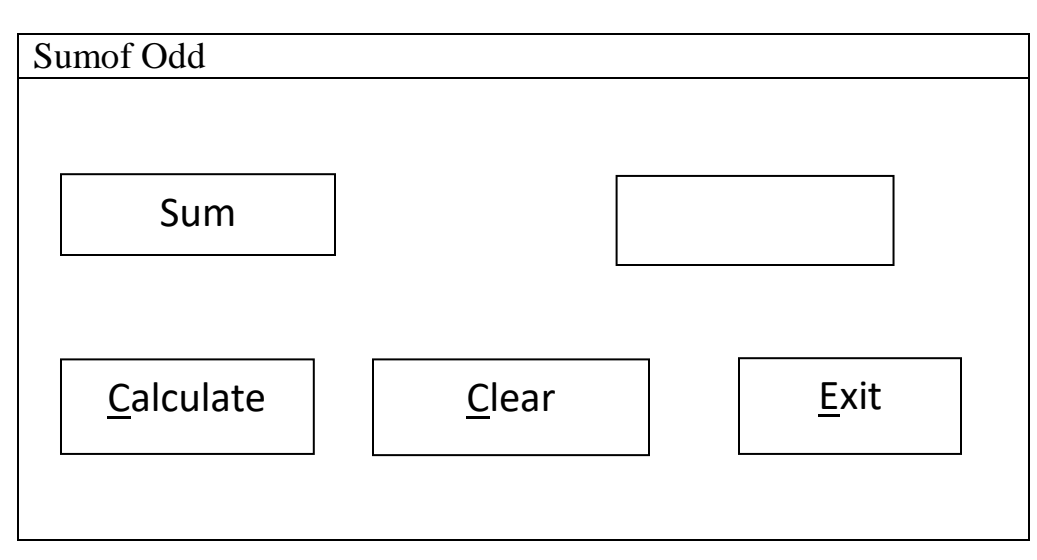

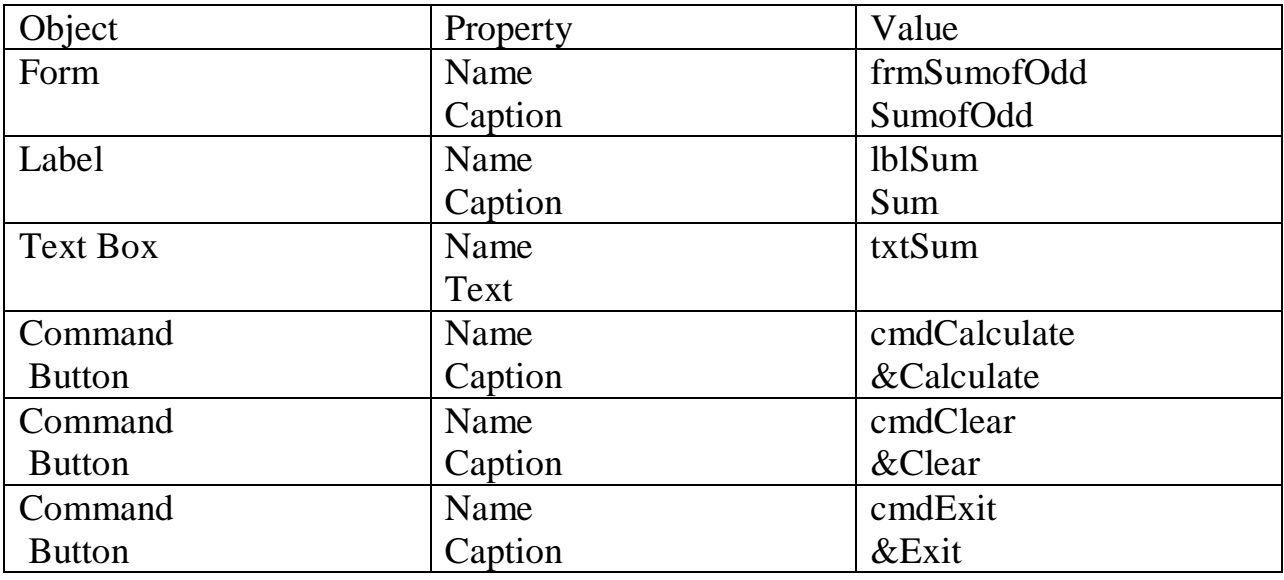

Private Sub cmdCalculate\_Click() Dim I As Integer For  $I = 1$  To 20 Step 2  $txtSum = Val(txtSum) + I$ Next I End Sub

Private Sub cmdClear\_Click()  $txtSum = ""$ End Sub

```
Private Sub cmdExit_Click()
```
End

End Sub

Q2. Write a VB Project to design a suitable form to find & display the sum of first 10 even numbers.

Form

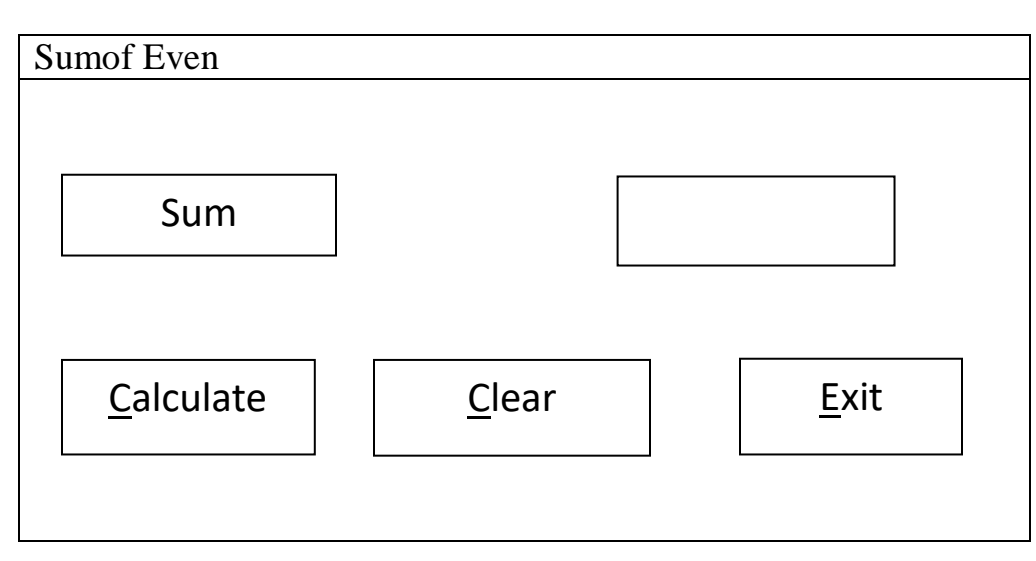

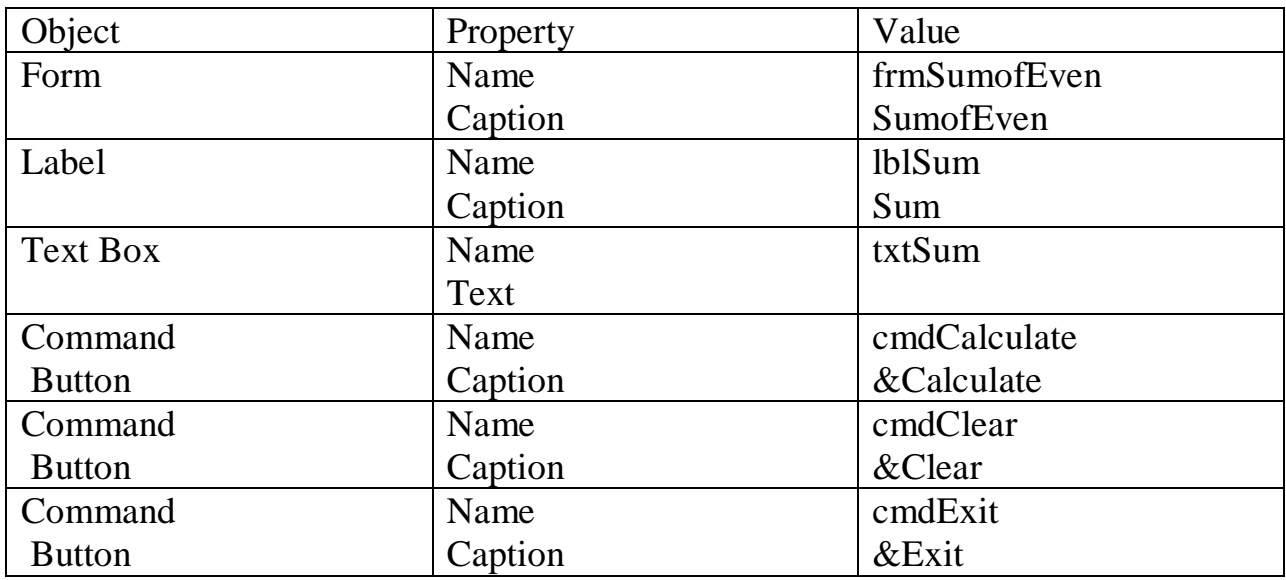

Private Sub cmdCalculate\_Click() Dim I As Integer For  $I = 2$  To 20 Step 2  $txtSum = Val(txtSum) + I$ Next I End Sub

Private Sub cmdClear\_Click()  $txtSum = ""$ End Sub

```
Private Sub cmdExit_Click()
```
End

End Sub

Q3. Write a VB Project to design a suitable form to find & display the sum of numbers divisible by 7 up to 30.

Form

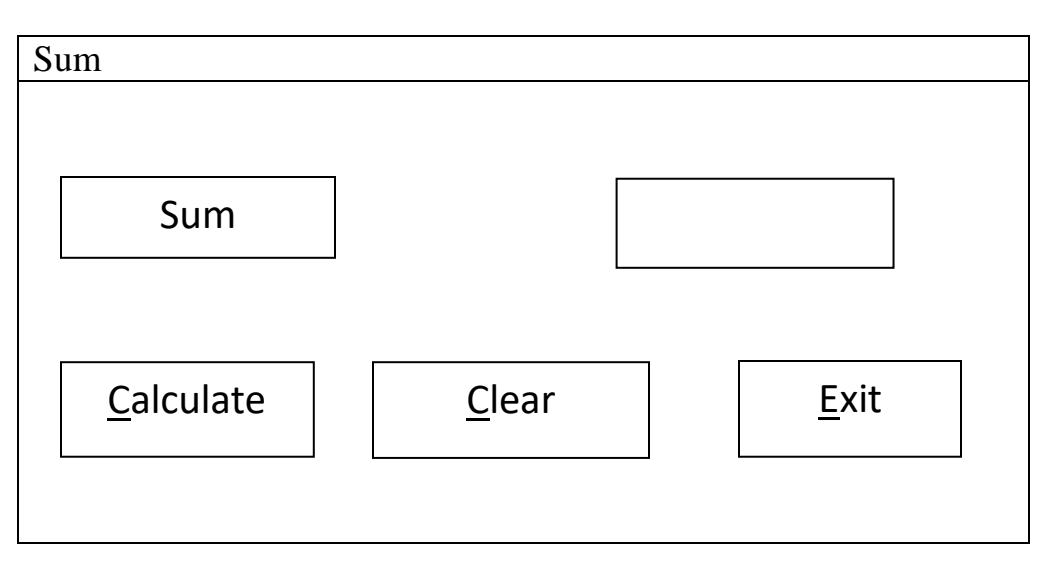

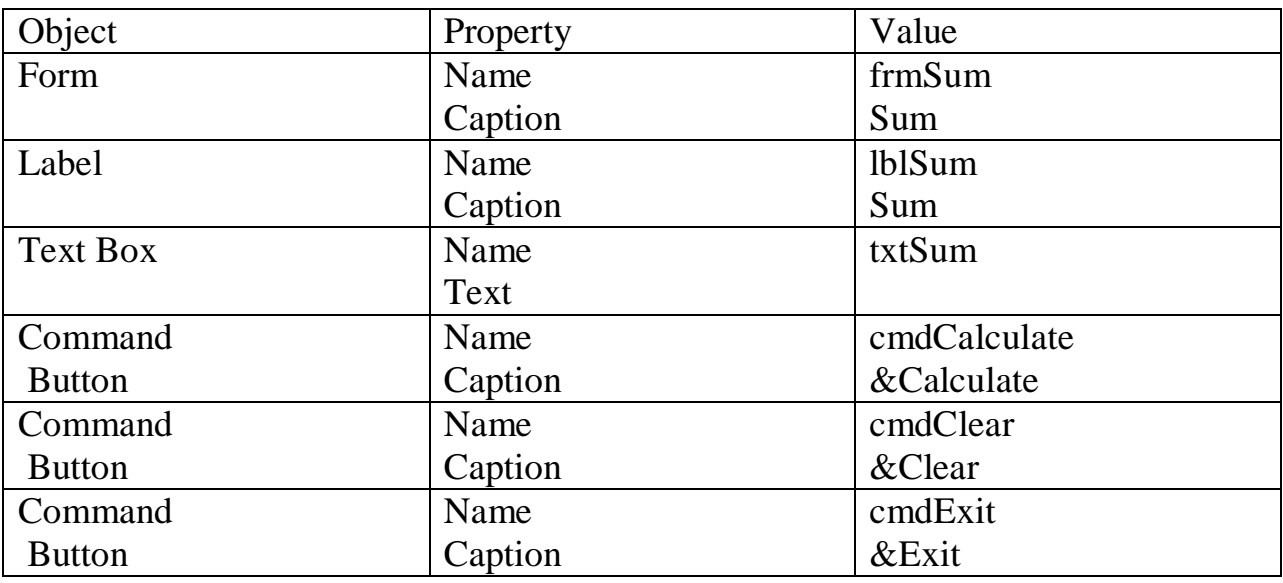

Private Sub cmdCalculate\_Click() Dim I As Integer For  $I = 1$  To 30 If I Mod  $7 = 0$  Then  $txtsum = Val(txtSum) + I$ End If Next I End Sub Private Sub cmdClear\_Click() txt $Sum = "$ End Sub Private Sub cmdExit\_Click() End End Sub

\*\*\*\*\*\*\*\*\*\*\*\*\*\*\*\*\*\*